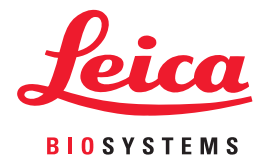

# Aperio WebViewer DX BT Yönetici Kılavuzu

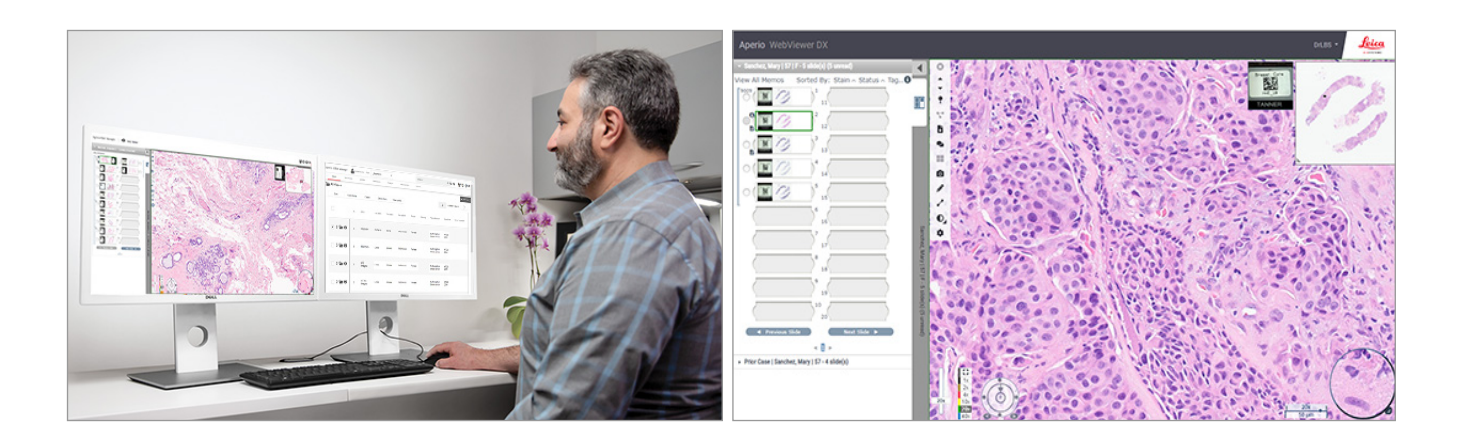

## Aperio WebViewer DX BT Yönetici Kılavuzu

## Bu belge, Aperio WebViewer DX 1.0 ve sonraki sürümler için geçerlidir.

## Telif Hakkı Bildirimi

- Ì Telif Hakkı © 2022 Leica Biosystems Imaging, Inc. Tüm hakları saklıdır. LEICA ve Leica logosu, Leica Microsystems IR GmbH'nin tescilli ticari markalarıdır. Aperio, ABD'de ve isteğe bağlı olarak diğer ülkelerde Leica Biosystems grubunun ticari markasıdır. Diğer logolar, ürün ve/veya şirket adları ilgili sahiplerinin ticari markaları olabilir.
- Ì Bu ürün tescilli patentler ile korunmaktadır. Patentlerin listesi için Leica Biosystems ile iletişime geçin.

## Müşteri Kaynakları

Ì Leica Biosystems Aperio ürünleri ve hizmetleri hakkındaki en yeni bilgiler için lütfen www.LeicaBiosystems.com/Aperio adresini ziyaret edin.

## İletişim Bilgileri – Leica Biosystems Imaging, Inc.

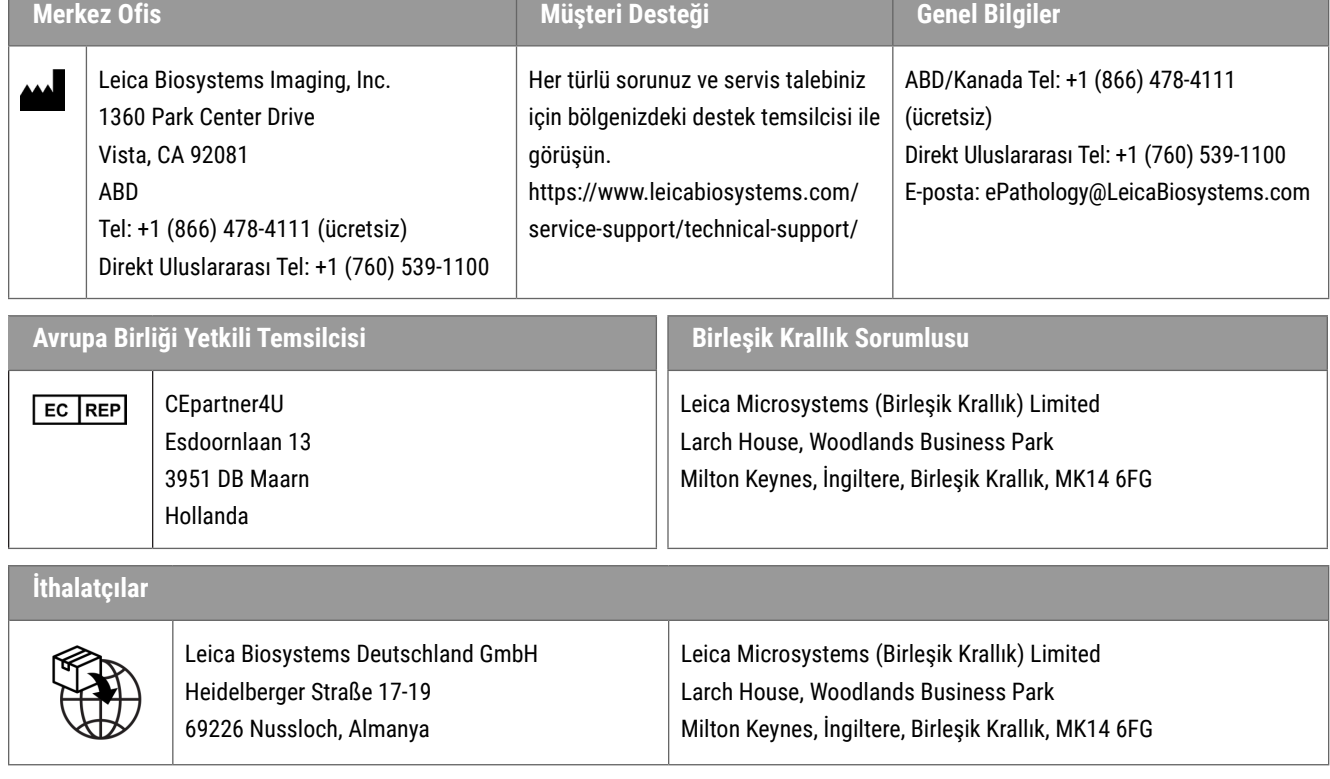

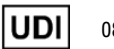

0815477020280(8012) 1.0

**REF** 

 $|WD|$ 

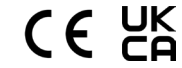

23WVROWIVD

# İçindekiler

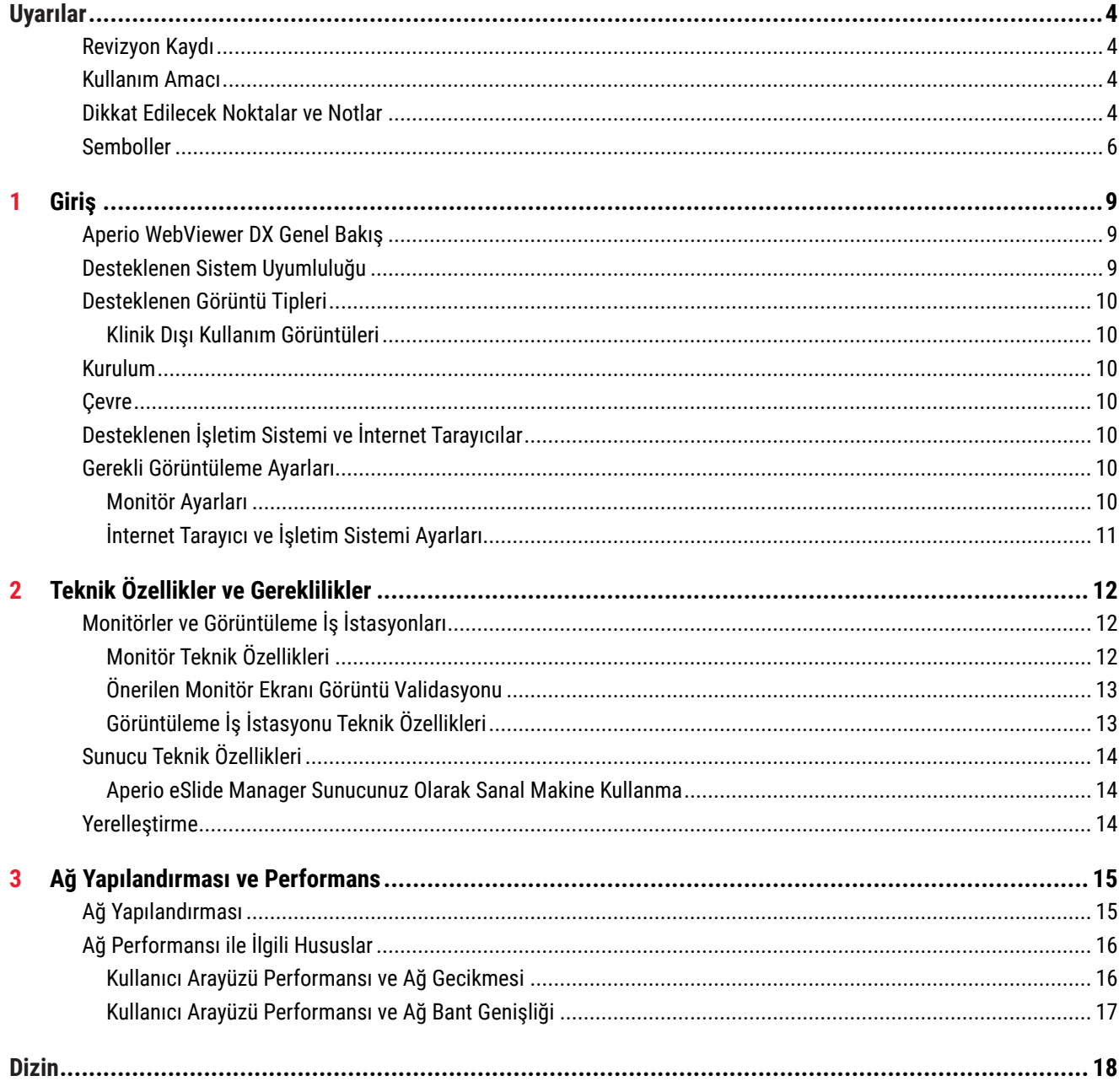

# <span id="page-3-0"></span>Uyarılar

# Revizyon Kaydı

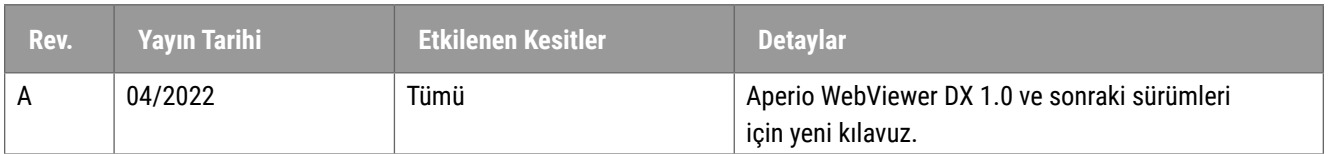

# Kullanım Amacı

Aperio WebViewer DX bir görüntüleme yazılımı uygulamasıdır ve patoloji uzmanlarının, formalinle fikse edilmiş parafine gömülü (FFPE) dokulardan hazırlanan cerrahi patoloji lamlarının dijital görüntülerini kalitatif olarak gözden geçirmesini ve yorumlamasını sağlar. Aperio WebViewer DX, yerel ve uzak ağlarda uyumlu tarayıcılardan alınan dijital görüntülerle kullanılmak üzere tasarlanmıştır.

Aperio WebViewer DX, dondurulmuş kesit, sitoloji veya FFPE olmayan numuneler ile kullanıma uygun değildir. Aperio WebViewer DX kullanılarak elde edilmiş görüntülerin yorumunun doğruluğundan emin olmak için uygun prosedürleri ve önlemleri kullanmak patoloji uzmanının sorumluluğundadır.

# Dikkat Edilecek Noktalar ve Notlar

- ` **Aperio WebViewer DX yalnızca profesyonel kullanım içindir.**
- ` **Ciddi Olay Raporlama** Aperio WebViewer DX ile ilgili olarak meydana gelen tüm ciddi olaylar, üreticiye ve kullanıcının ve/veya hastanın bulunduğu üye devletin yetkili makamına rapor edilecektir.
- ` **Teknik Özellikler ve Performans** Monitörler için gereksinimlere ilişkin bilgiler için bkz. *["Monitörler ve Görüntüleme İş İstasyonları" sayfa 12](#page-11-1)*.
- ` **Kurulum**  Aperio WebViewer DX kurulumu, eğitimli bir Leica Biosystems Teknik Hizmetler temsilcisi tarafından yapılmalıdır.
- **Aksesuarlar** Aperio WebViewer DX'i Leica Biosystems tarafından sağlanmayan Laboratuvar Bilgi Sistemi (LIS) gibi üçüncü taraf aksesuarlarla kullanma konusunda bilgi almak için Leica Biosystems Teknik Hizmetler temsilcinizle iletişime geçin.
- ` **Kalite Kontrol**  Patoloji Uzmanları ve Histoteknisyenler için kalite kontrol prosedürlerine ilişkin bilgi için bkz. *Aperio WebViewer DX Kullanım Kılavuzu*.
- ` **Bakım ve Sorun Giderme**  Bakım ve sorun giderme hakkında bilgi için bkz. *Aperio WebViewer DX Kullanım Kılavuzu*.
- ` **Siber güvenlik** İş istasyonlarının kötü amaçlı yazılımlara, virüslere, veri bozulmalarına ve gizlilik ihlallerine karşı hassas olduğunu unutmayın. USB sürücüleri ve diğer çıkarılabilir aygıtları takarken dikkatli olun. Kullanımda olmayan USB bağlantı noktalarını devre dışı bırakmayı göz önünde bulundurun. Bir USB sürücü veya başka bir çıkarılabilir aygıt taktığınızda cihazları kötü amaçlı yazılımlara karşı korumalı bir yardımcı programla taramanız gerekir. İş istasyonunuzu korumak için kurumunuzun parola ve güvenlik politikalarını uygulayarak IT (BT) yöneticilerinizle birlikte çalışın.

BT personeli: Aşağıdakileri içeren diğer siber güvenlik önerileri için bkz. *Aperio eSlide Manager Yönetici Kılavuzu*:

- $\blacktriangleright$  is istasyonlarını ve sunucuları koruma
- ` Parola oluşturma
- $\triangleright$  Oturum açma denemelerini izleme ve sınırlandırma
- ` **Hassas Verileri Koruma** Bu Leica Biosystems ürünü, kişiyi tanımlayan bilgiler (PII) ve/veya muhtemel durumlarda korunan sağlık bilgileri (PHI) dahil olmak üzere, hassas verileri girebilir, saklayabilir ve kullanabilir. Ad, adres ve diğer belirgin kişisel bilgiler gibi kişisel verilere ek olarak, hassas veriler arasında barkodlar, erişim numaraları, tanılama bilgileri ve mikroskop lam etiketleri ve diğer etiketler gibi tarama görüntüleri ile görüntü dosyalarına eklenen notlar yer alır. Lütfen hassas verilerin açığa çıkmasını ve çalınmasını önlemek için uygun önlemler alın. Hassas verilerin kullanımı yerel yasalara tabidir. Birçok ülke, veri koruma yasasına uyulmasını sağlayan bir veri koruma makamına sahiptir. Gizlilik haklarınız ile ilgili daha fazla bilgi için veya bir sorunu doğrudan bizimle çözemez ve şikayette bulunmak isterseniz yerel makam ile iletişime geçin.
- ` **Özel Sağlık Bilgilerini Koruma** İşletim sistemindeki sınırlamalar nedeniyle, taşıma sırasında Özel Sağlık Bilgileri (PHI) verileri korunamaz. Leica Biosystems, taşıma sırasında verilerin Taşıma Katmanı Güvenliği (TLS) gibi güçlü güvenlik protokolleri veya IPSec veya SSH tünelleme gibi ağ düzeyinde şifreleme ile SSL'den yararlanarak korunmasını önermektedir.
- ` **Kullanıma Hazır Yazılım** Kullanıma hazır (OTS) yazılım nedeniyle siber güvenlik üzerindeki potansiyel etkiler, Leica Biosystems, Inc. tarafından yönetilir. Tüm OTS yazılımlarının bir listesi Leica Biosystems, Inc.'de mevcuttur. OTS hakkında daha fazla bilgi için Leica Biosystems Satış Temsilciniz ile iletişime geçin ve Aperio WebViewer DX Yazılım Materyal Listesinin (SBOM) bir kopyasını talep edin. OTS sorunları, görüntüleyicide görüntüleri görüntülerken veya yüklerken yanlış renk temsilleri veya diğer görsel anormallikler gibi hatalara neden olur. Görüntüleri yüklerken veya görüntülerken sorun yaşarsanız Leica Biosystems Teknik Hizmet Birimi ile iletişime geçin.
- ` **Aperio SSL Sertifikaları** Dahili olarak oluşturulan Aperio SSL sertifikaları hakkında bilgi ve ek SSL sertifikalarının alınmasına ilişkin öneriler için bkz. *Aperio eSlide Manager Yönetici Kılavuzu*.
- ` **Eğitim** Bu kılavuz, Leica Biosystems tarafından sağlanan ayrıntılı operatör eğitiminin veya diğer gelişmiş talimatların yerine geçmemektedir. Herhangi bir arızada yardım almak için derhal Leica Biosystems Teknik Hizmet ile irtibat kurulmalıdır.

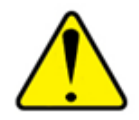

**DİKKAT:** Dijital lamları görüntülerken:

- ` Görüntü Geliştirme araçlarını, tanısal inceleme için optimum olmayan taranmış bir görüntüyü düzeltmek için kullanmayın. Bu durumda, lamın yeniden taranmasını talep etmeniz gerekir.
- ` Monitörünüz, *["Monitör Teknik Özellikleri" sayfa 12](#page-11-2)* içinde belirtilen teknik özellikleri karşılamaktadır.
- ` Monitörünüzün Display Mode'u (Görüntüleme Modu) sRGB olarak ayarlanmalıdır.
- ` Görüntüleme istasyonunuzda, *["Desteklenen İşletim Sistemi ve İnternet Tarayıcılar" sayfa 10](#page-9-1)* içinde açıklandığı üzere desteklenen internet tarayıcı ve işletim sistemi kullanılmalıdır.

# <span id="page-5-0"></span>Semboller

Cihaz etiketinde aşağıdaki semboller yer alır:

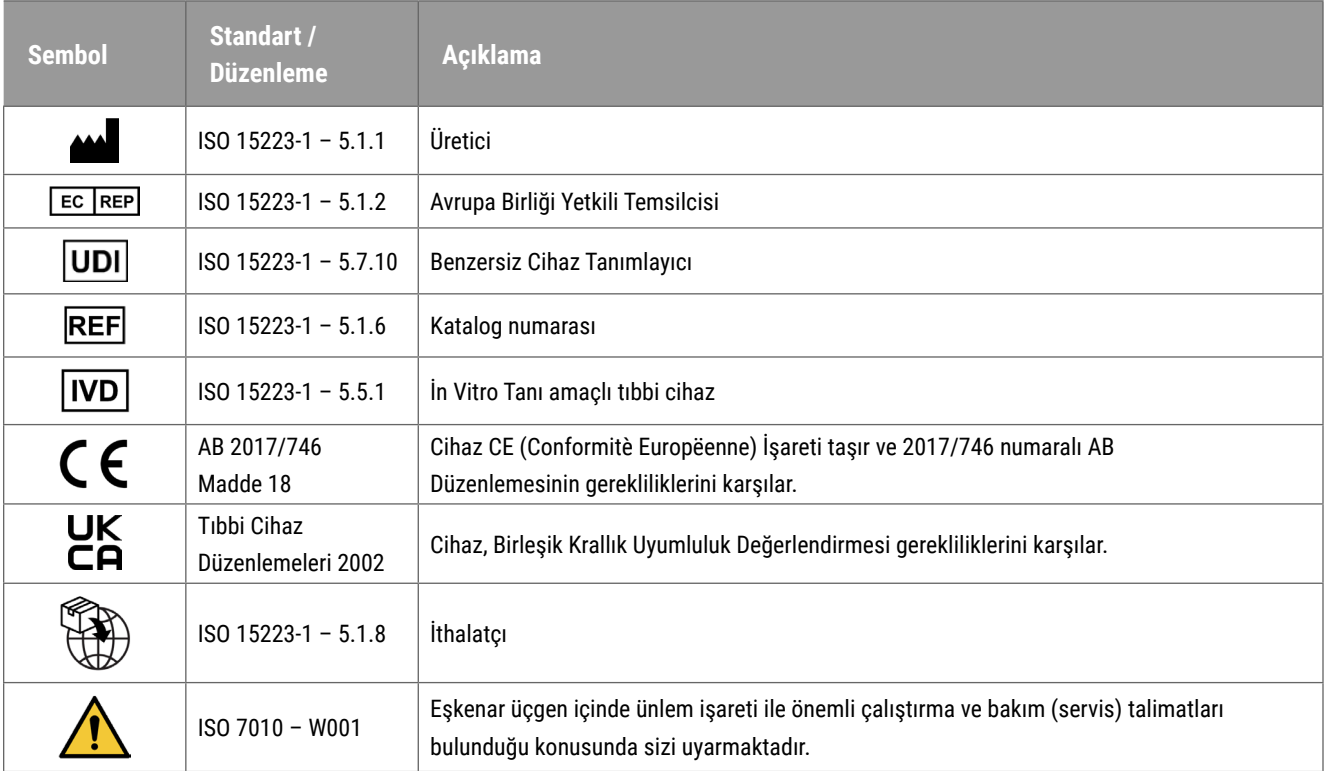

# Müşteri Hizmet İrtibat Bilgileri

Teknik yardım için lütfen ülkenizdeki ofis ile irtibat kurun.

### **Avustralya:**

96 Ricketts Road Mount Waverly, VIC 3149 AVUSTRALYA Tel: 1800 625 286 (ücretsiz) 08:30 - 17:00, Pazartesi-Cuma, AEST E-posta: lbs-anz-service@leicabiosystems.com

### **Avusturya:**

Leica Biosystems Nussloch GmbH Teknik Yardım Merkezi Heidelberger Strasse 17 Nussloch 69226 ALMANYA Tel: 0080052700527 (ücretsiz) Ülke İçi Tel: +43 1 486 80 50 50 E-posta: support.at@leicabiosystems.com

#### **België/Belçika:**

Tel: 0080052700527 (ücretsiz) Ülke İçi Tel: +32 2 790 98 50 E-posta: support.be@leicabiosystems.com

#### **Kanada:**

Tel: +1 844 534 2262 (ücretsiz) Direkt Uluslararası Tel: +1 760 539 1150 E-posta: TechServices@leicabiosystems.com

#### **Çin:**

17F, SML Center No. 610 Xu Jia Hui Road, Huangpu District Shanghai, PRC PC:200025 ÇİN Tel: +86 4008208932 Faks: +86 21 6384 1389 E-posta: service.cn@leica-microsystems.com Uzak Yardım e-posta: tac.cn@leica-microsystems.com

#### **Danimarka:**

Tel: 0080052700527 (ücretsiz) Ülke İçi Tel: +45 44 54 01 01 E-posta: support.dk@leicabiosystems.com

#### **Almanya:**

Leica Biosystems Nussloch GmbH Teknik Yardım Merkezi Heidelberger Strasse 17 Nussloch 69226 ALMANYA Tel: 0080052700527 (ücretsiz) Ülke İçi Tel: +49 6441 29 4555 E-posta: support.de@leicabiosystems.com

#### **İrlanda:**

Tel: 0080052700527 (ücretsiz) Ülke İçi Tel: +44 1908 577 650 E-posta: support.ie@leicabiosystems.com

#### **İspanya:**

Tel: 0080052700527 (ücretsiz) Ülke İçi Tel: +34 902 119 094 E-posta: support.spain@leicabiosystems.com

#### **Fransa:**

Tel: 0080052700527 (ücretsiz) Ülke İçi Tel: +33 811 000 664 E-posta: support.fr@leicabiosystems.com

#### **İtalya:**

Tel: 0080052700527 (ücretsiz) Ülke İçi Tel: +39 0257 486 509 E-posta: support.italy@leicabiosystems.com

### **Japonya:**

1-29-9 Takadanobaba, Shinjuku-ku Tokyo 169-0075 JAPONYA

#### **Hollanda:**

Tel: 0080052700527 (ücretsiz) Ülke İçi Tel: +31 70 413 21 00 E-posta: support.nl@leicabiosystems.com

### **Yeni Zelanda:**

96 Ricketts Road Mount Waverly, VIC 3149 AVUSTRALYA Tel: 0800 400 589 (ücretsiz) 08:30 - 17:00, Pazartesi-Cuma, AEST E-posta: lbs-anz-service@leicabiosystems.com

### **Portekiz:**

Tel: 0080052700527 (ücretsiz) Ülke İçi Tel: +35 1 21 388 9112 E-posta: support.pt@leicabiosystems.com

#### **Rusya Federasyonu**

BioLine LLC Pinsky lane 3 letter A Saint Petersburg 197101 RUSYA FEDERASYONU Tel: 8-800-555-49-40 (ücretsiz) Ülke İçi Tel: +7 812 320 49 49 E-posta: main@bioline.ru

### **İsveç:**

Tel: 0080052700527 (ücretsiz) Ülke İçi Tel: +46 8 625 45 45 E-posta: support.se@leicabiosystems.com

### **İsviçre:**

Tel: 0080052700527 (ücretsiz) Ülke İçi Tel: +41 71 726 3434 E-posta: support.ch@leicabiosystems.com

## **Birleşik Krallık:**

Tel: 0080052700527 (ücretsiz) Ülke İçi Tel: +44 1908 577 650 E-posta: support.uk@leicabiosystems.com

## **ABD:**

Tel: +1 844 534 2262 (ücretsiz) Direkt Uluslararası Tel: +1 760 539 1150 E-posta: TechServices@leicabiosystems.com

<span id="page-8-0"></span>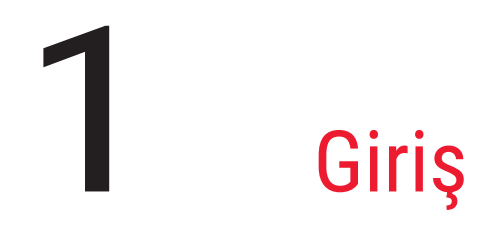

# Aperio WebViewer DX Genel Bakış

Aperio WebViewer DX, web tabanlı bir dijital lam görüntüleme yazılımı ürünüdür ve ekran üzerinden temel tanı sağlamak amacıyla organize bir biçimde bir hasta vakası için tüm lam görüntülerinde gezinebilmenizi sağlar. Aperio WebViewer DX'teki tüm lam görüntülerini Aperio eSlide Manager gibi bir görüntü ve veri yönetim sisteminden (IDMS) veya Laboratuvar Bilgi Sisteminizden (LIS) açabilirsiniz.

Aperio WebViewer DX, genel bir klinik iş akışı çözümünün parçasıdır; bu çözüm, ayrıca Aperio GT 450 DX tarayıcı, Aperio eSlide Manager ve bir LIS bağlantı çözümünü de içerir.

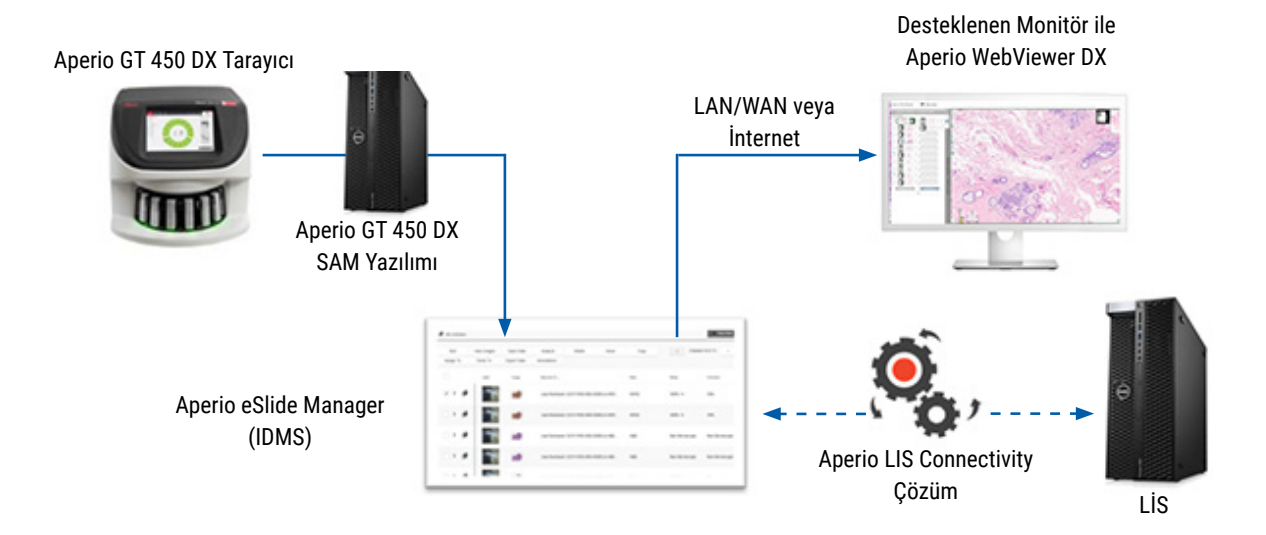

## Desteklenen Sistem Uyumluluğu

Aperio WebViewer DX, aşağıdaki Leica Biosystems sistemleri ve paketleri ile uyumludur.

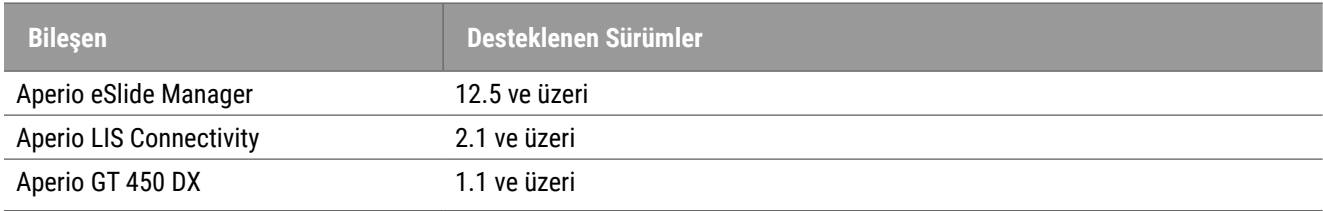

# <span id="page-9-0"></span>Desteklenen Görüntü Tipleri

Aperio WebViewer DX, klinik iş akışınızda kullanım için Aperio GT 450 DX'ten oluşturulan SVS görüntülerini destekler.

## Klinik Dışı Kullanım Görüntüleri

Aperio GT 450 DX dışındaki bir Aperio tarayıcıdan SVS görüntülerini açabilir ve görüntüleyebilirsiniz; ancak bunlar yalnızca klinik dışı kullanım içindir. Bu görüntüyü açtığınızda, görüntüleyicinin altında görüntünün yalnızca klinik dışı kullanım için olduğunu belirten bir uyarı görünür.

## Kurulum

Aperio WebViewer DX ve Aperio eSlide Manager'ın kurulumu ve ayarlanması, yalnızca eğitimli Leica Biosystems Hizmet temsilcisi tarafından yapılmalıdır.

## Çevre

Aperio WebViewer DX; Histoloji ve Patoloji laboratuvarlarında ve patoloji uzmanlarının muayenehanelerinde, kalite kontrol görevleri, rutin tanı ve dijital lam inceleme işlemlerinde kullanılmak üzere tasarlanmıştır. Patoloji uzmanının muayenehanesi, evinde veya iş yerinde olabilir.

## <span id="page-9-1"></span>Desteklenen İşletim Sistemi ve İnternet Tarayıcılar

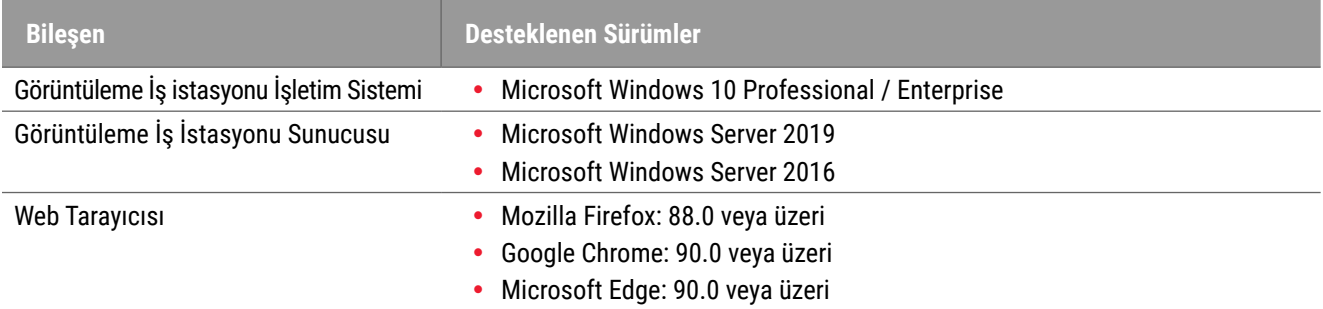

## Gerekli Görüntüleme Ayarları

## Monitör Ayarları

Monitörünüzün Display Mode'unun (Görüntüleme Modu) **sRGB** olarak ayarlandığından emin olun.

# <span id="page-10-0"></span>İnternet Tarayıcı ve İşletim Sistemi Ayarları

Dijital lamlarınızı en iyi görüntü kalitesinde görüntülemek için, aşağıdaki internet tarayıcı ve işletim sistemi ayarlarını kullanmalısınız:

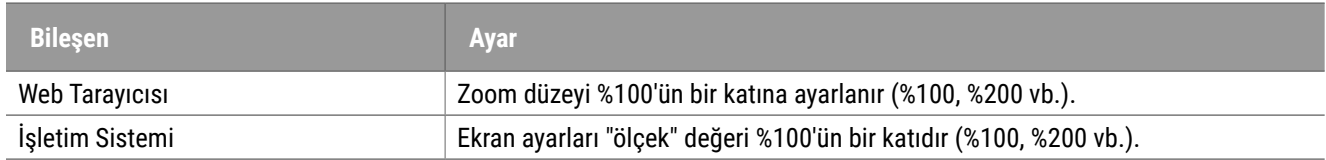

Ayarlarınız bu belirtilen aralıkların dışındaysa görüntü kalitesinin düşürüldüğünü bildirmek için görüntü üzerinde **s**imgesi görüntülenir.

# <span id="page-11-0"></span>2 Teknik Özellikler ve Gereklilikler

Bu bölüm; monitörler, görüntüleme iş istasyonları, sunucular ve Aperio WebViewer'ı kullandığınız ağ ortamı için teknik özellikler ve gereklilikleri içermektedir.

# <span id="page-11-1"></span>Monitörler ve Görüntüleme İş İstasyonları

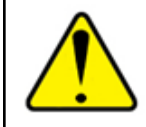

**UYARI: Monitörünüz ve görüntüleme iş istasyonunuz, doğru görüntü işleme ve görüntüleme sağlamak üzere bu bölümde verilen gerekli teknik özellikleri karşılamalıdır. Gerekli teknik özellikleri karşılamayan bir monitör kullanmak, yanlış renk profillerinin kullanılmasına neden olabilir.**

Görüntüleme iş istasyonunuzun ve monitörlerinizin önerilen teknik özellikleri karşıladığından veya bunları aştığından emin olmak için kuruluşunuzdaki BT uzmanları ile çalışın. İş istasyonu ve monitör gereklilikleri aşağıda belirtilmiştir.

## <span id="page-11-2"></span>Monitör Teknik Özellikleri

Görüntüleme iş istasyonu monitörleri, görüntüleyicinin piksel rengini ve keskinliğini (yani çözünürlük ve kontrast) doğru işlediğinden emin olmak üzere aşağıda açıklanan teknik özellikleri karşılamalıdır.

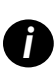

Satın almak için bir monitör arıyorsanız arama ölçütü olarak aşağıdaki tabloda belirtilen Renk Gamı özelliğini<br>kullanmanızı öneririz. Bu şekilde satın alacağınız monitörler genellikle diğer gerekli teknik özellikleri karşı

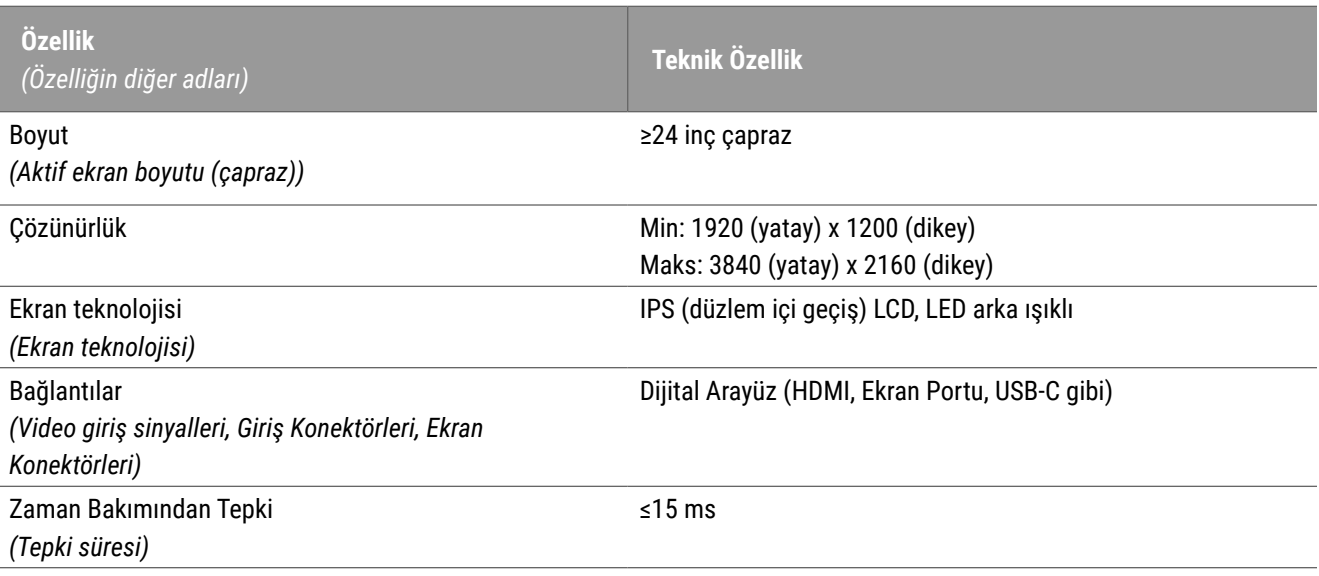

<span id="page-12-0"></span>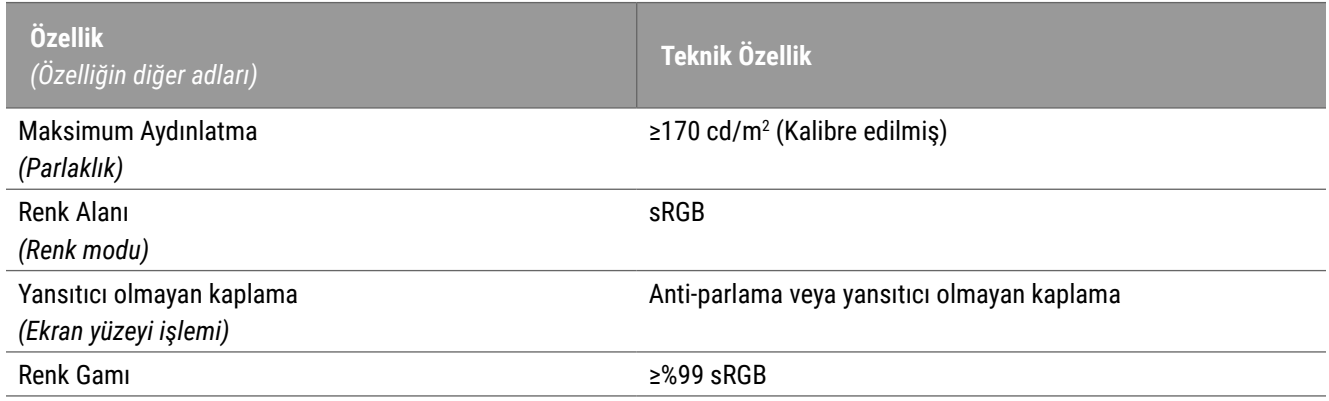

## Önerilen Monitör Ekranı Görüntü Validasyonu

Aperio WebViewer DX, monitörünüzün dijital lam görüntülerini doğru şekilde görüntülemesini sağlamak üzere bir test görüntüsünden (TG18-QC) yararlanan Monitör Ekranı Görüntü Validasyonu özelliği içerir. Leica Biosystems, ilk inceleme ve daha sonradan ekran ve parlaklık, keskinlik, artefaktlar ve algısal tekdüzelik gibi görüntüleyici işlevleri üzerinde gerçekleştirilecek periyodik incelemeler için manuel Monitör Ekranı Görüntü Validasyonu gerçekleştirilmesini önerir.

Manuel Monitör Ekranı Görüntü Validasyonu gerçekleştirme ile ilgili daha fazla bilgi ve talimat için bkz. *Aperio WebViewer DX Kullanım Kılavuzu*.

## Görüntüleme İş İstasyonu Teknik Özellikleri

Aşağıdaki tabloda, görüntüleme iş istasyonunuz için önerilen teknik özellikler ve ayarlar sunulmuştur. İş istasyonu önerilen teknik özellikleri aşarsa, görüntüleyicinin performansı artabilir. İş istasyonu önerilen teknik özellikleri karşılamazsa, görüntüleyicinin performansı azalabilir.

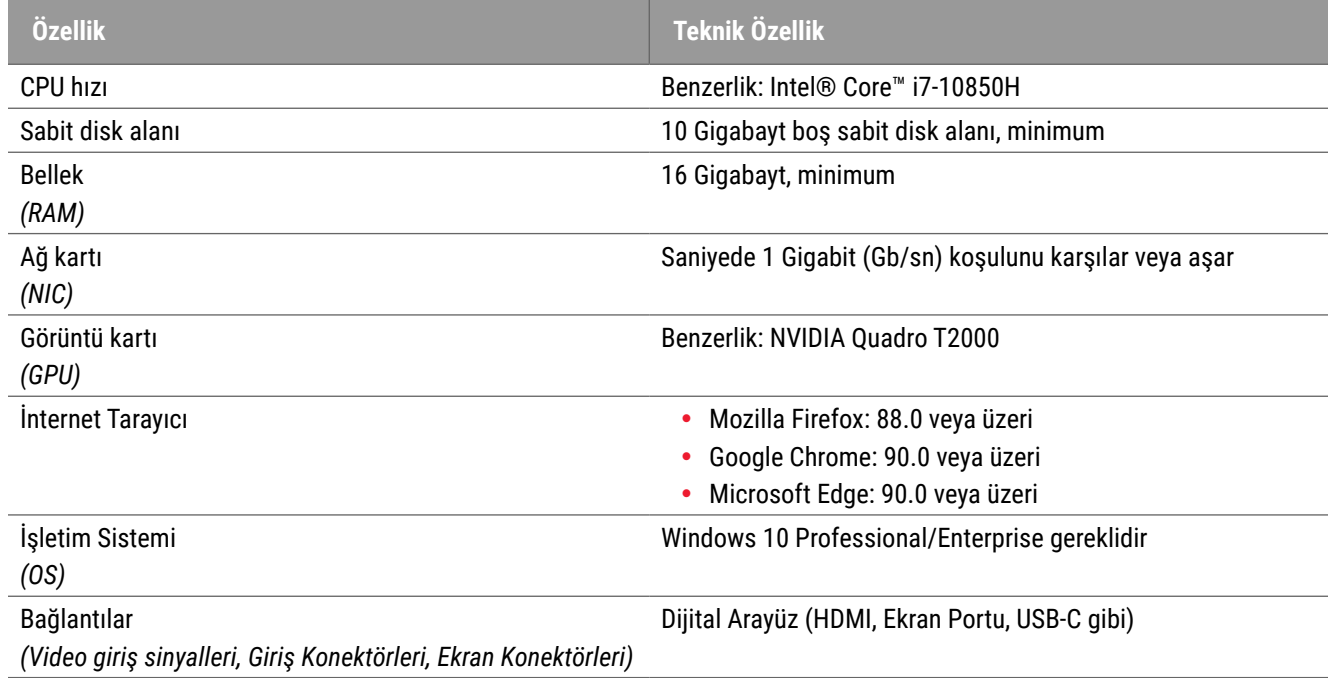

# <span id="page-13-0"></span>Sunucu Teknik Özellikleri

Aperio WebViewer DX'i, aşağıda açıklanan minimum gereklilikleri karşılayan sunuculardan çalıştırabilirsiniz. Ancak maksimum performans sağlamak için sunucularınızın önerilen gereklilikleri karşılaması veya bunları aşması gerekir. Görüntüleyici, aynı anda vakaları görüntüleyen 30'dan az kullanıcı olduğunda optimum görüntüleme performansına ulaşır. Bu ortamda, bir dijital lamı açmak yaklaşık üç saniye sürer. Görüntüleyici, aynı anda vakaları görüntüleyen 60'a kadar kullanıcıyı destekleyebilir; ancak yanıt hızı %50 azalabilir.

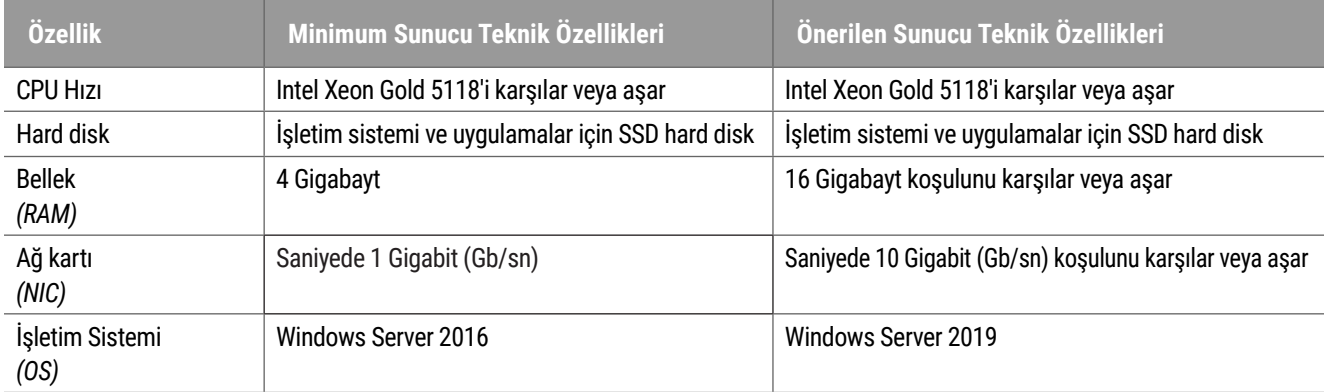

## Aperio eSlide Manager Sunucunuz Olarak Sanal Makine Kullanma

Sunucu olarak sanal makine (VM) kullanıyorsanız, VM'nizin yukarıdaki tablolarda gösterilen önerilen gereklilikleri karşılaması ve sanal ana sistemde özel kaynak tahsisi olması halinde sanal ortamda daha iyi performans elde edersiniz.

# Yerelleştirme

Yazılımımızın yerelleştirilmesini desteklemiyoruz. Doğru çalışma için Windows Denetim Masası'ndan Windows Bölge ve Dil Seçenekleri pencerelerinde sunucuların, istemci iş istasyonlarının ve internet tarayıcıların bölge ayarları İngilizce (ABD) olarak ayarlanmalıdır. Ek olarak, görüntülerinizin depolanacağı sunucu olan DSR'de (Digital Slide Repository) İngilizce dili Windows paketi yüklenmelidir.

# <span id="page-14-0"></span>Ağ Yapılandırması ve Performans

# Ağ Yapılandırması

Aşağıdaki şemada, Aperio WebViewer DX için gerekli ağ yapılandırması ve Aperio WebViewer DX'in Aperio eSlide Manager ile nasıl bağlantılı olduğu gösterilmiştir.

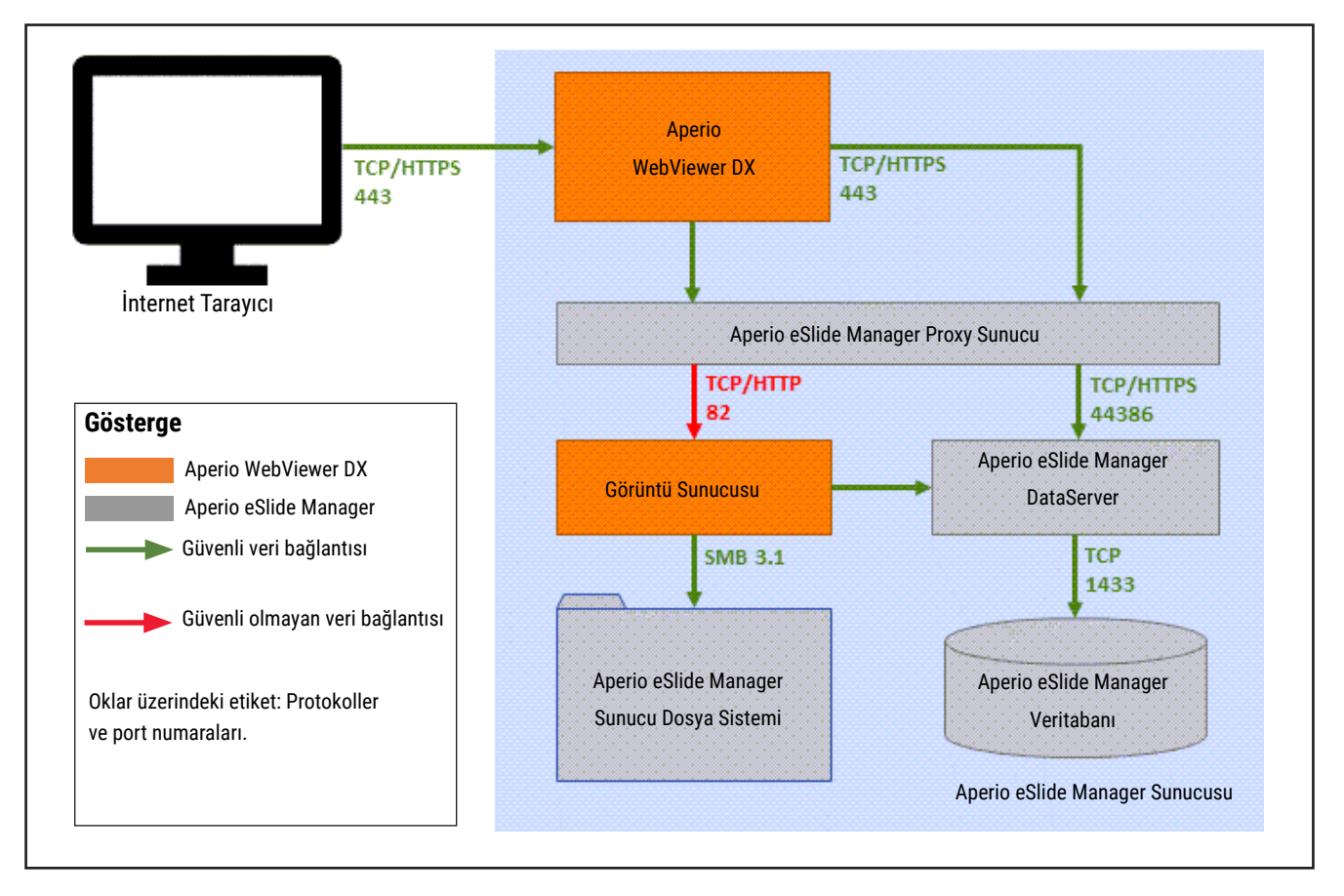

# <span id="page-15-0"></span>Ağ Performansı ile İlgili Hususlar

Bu bölümde, ağ gecikmesinin ve bant genişliğinin Aperio WebViewer DX'in kullanıcı arayüzü performansını nasıl etkilediğine ilişkin bilgiler yer almaktadır. Bu bilgiler, ağ ortamınızı planlamada destek sağlamak üzere sunulmuştur.

## Kullanıcı Arayüzü Performansı ve Ağ Gecikmesi

Bu bölümdeki tabloda ve grafikte, ağ gecikmesinin görüntüleyicinin kullanıcı arayüzü performansını nasıl etkilediğine ilişkin ayrıntılı bilgi yer almaktadır. Verilerde görüldüğü üzere, ağ gecikmesindeki artış, görüntüleyicinin performansında azalmaya neden olmaktadır. En iyi kullanıcı deneyimini sağlamak için kullanıcılar ve yazılım arasındaki bağlantının düşük gecikmeye sahip olması gerekir.

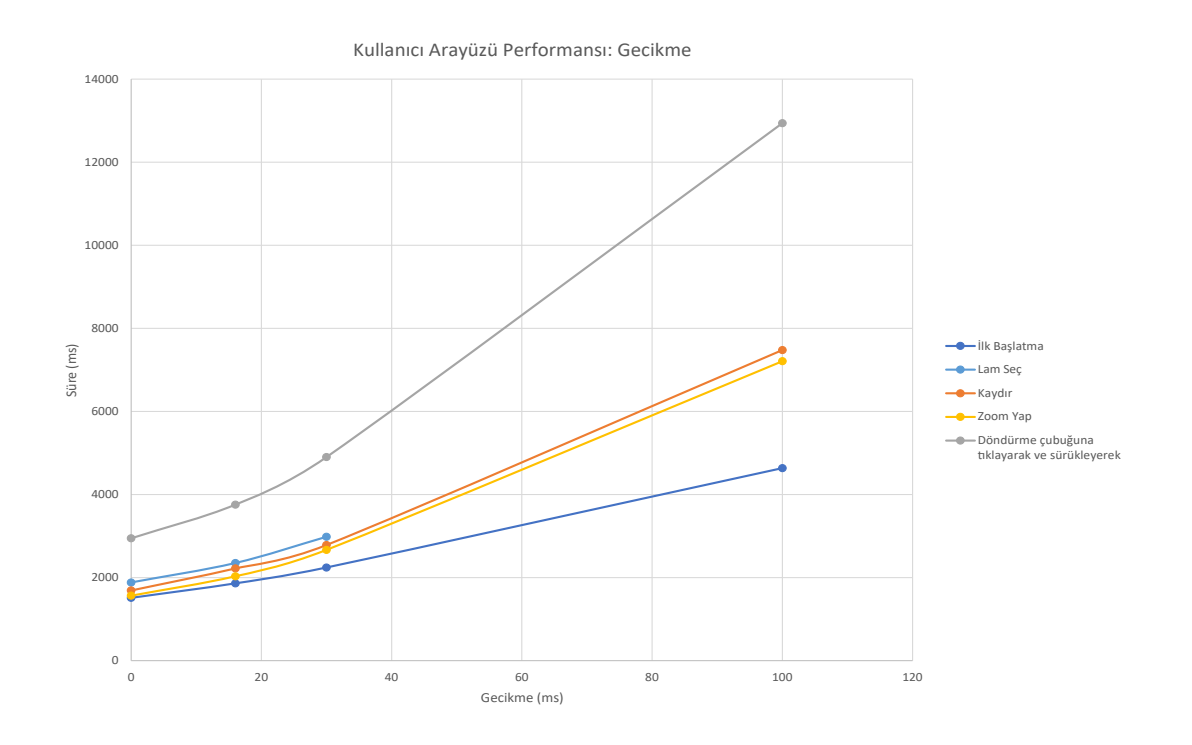

## <span id="page-16-0"></span>Kullanıcı Arayüzü Performansı ve Ağ Bant Genişliği

Bu bölümdeki grafikte, ağ bant genişliğinin görüntüleyicinin kullanıcı arayüzü performansını nasıl etkilediğine ilişkin ayrıntılı bilgi yer almaktadır. Verilerde görüldüğü üzere, ağ bant genişliğinde 10 Mbps'ye kadar artış, görüntüleyicinin performansında artış sağlamaktadır.

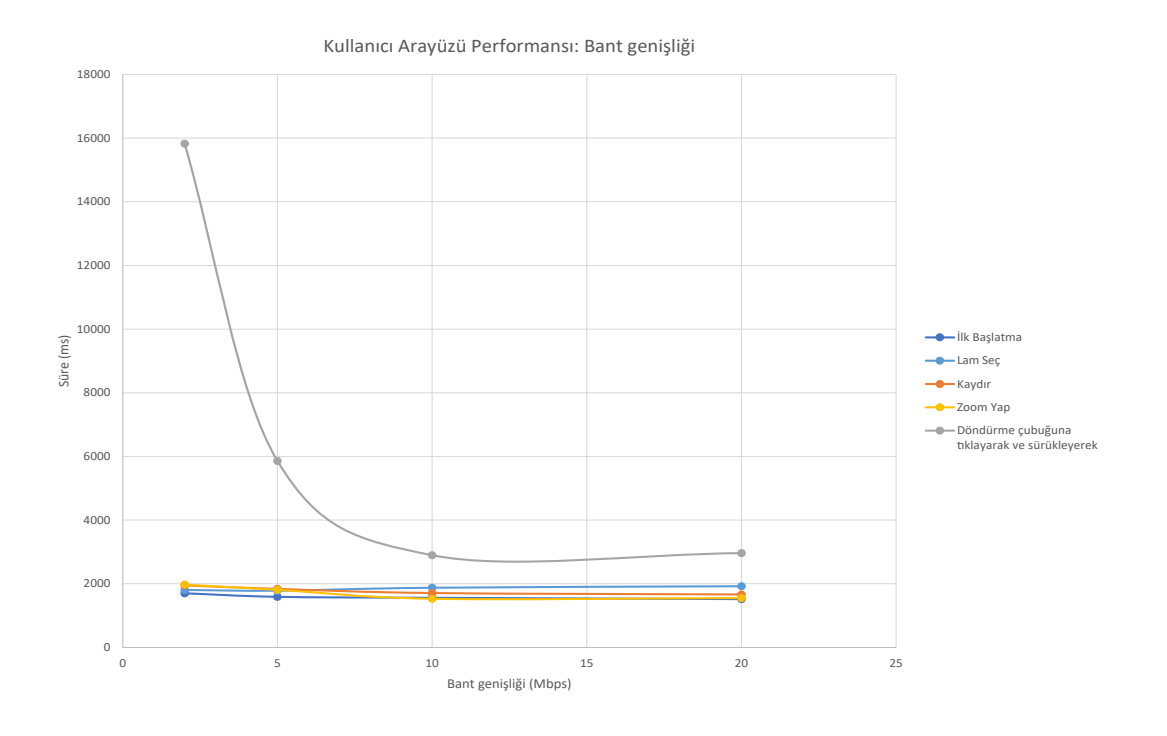

# <span id="page-17-0"></span>Dizin

## **A**

ağ bant genişliği [17](#page-16-0) gecikme [16](#page-15-0) performans ile ilgili hususlar [16](#page-15-0) yapılandırma [15](#page-14-0)

## **B**

bant genişliği, performans ile ilgili hususlar [17](#page-16-0)

## **C**

çevre [10](#page-9-0)

## **G**

gecikme, performans ile ilgili hususlar [16](#page-15-0) gerekli ayarlar [10](#page-9-0) görüntü tipleri [10](#page-9-0)

## **I**

internet tarayıcılar, desteklenen [11](#page-10-0) IQ simgesi [11](#page-10-0) işletim sistemi [11](#page-10-0)

## **K**

klinik dışı görüntüler, kullanma [10](#page-9-0) kurulum [10](#page-9-0)

## **P**

portlar. See ağ yapılandırması

## **S**

siber güvenlik [15](#page-14-0) sunucu gereklilikleri [14](#page-13-0)

## **T**

teknik özellikler görüntüleme iş istasyonu [13](#page-12-0)

## **Y**

yapılandırma. See ağ yapılandırması

www.LeicaBiosystems.com/Aperio

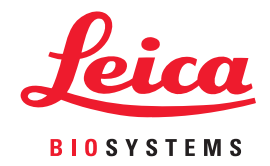